### Встроенные функции Calc

Calc предоставляет в распоряжение пользователей множество специальных функций, которые можно применять в вычислениях. Функция выполняет определенные операции. Исходные данные передаются в нее посредством аргументов. Обращение к функции осуществляется путем указания ее имени, после которого следуют круглые скобки. Если функция имеет аргументы, они перечисляются в скобках и отделяются друг от друга точкой с запятой. Например:

#### SUM(A6:A16;A21:A24).

В качестве аргумента можно задать числовое или текстовое значение, адрес ячейки (абсолютный или относительный), адрес или имя диапазона. Вызываются функции из формул, причем в одной формуле может быть несколько функций, объединенных различными знаками операций. Если в качестве аргументов функции используются другие функции, то такие функции называются вложенными.

Во избежание синтаксических ошибок при вводе формул целесообразно использовать Мастер функций - пошаговую инструкцию, которая облегчает выполнение этой задачи. В этом случае ввод функции осуществляется в два этапа. По команде Вставка - Функция... (или по нажатию кнопки рядом со строкой формул) появляется диалоговое окно Мастера функций, в котором нужно выбрать функцию, необходимую для выполнения вычислений. При этом в окне отображается имя функции, ее описание и аргументы.

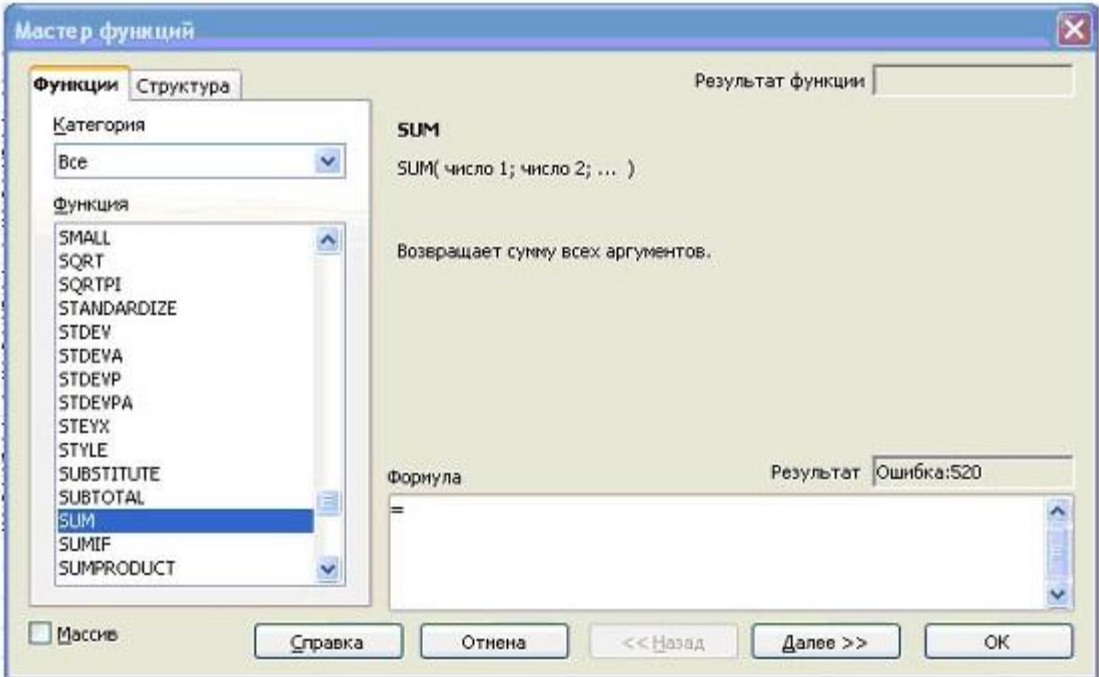

После нажатия кнопки **ОК** данного диалогового окна появляется следующее окно *Мастера функций*, где можно увидеть описание каждого apгумента, текущий результат функции и всей формулы. При выполнении этого шага справка по функции также остается доступной. Ввод функции заканчивается нажатием кнопки **ОК**.

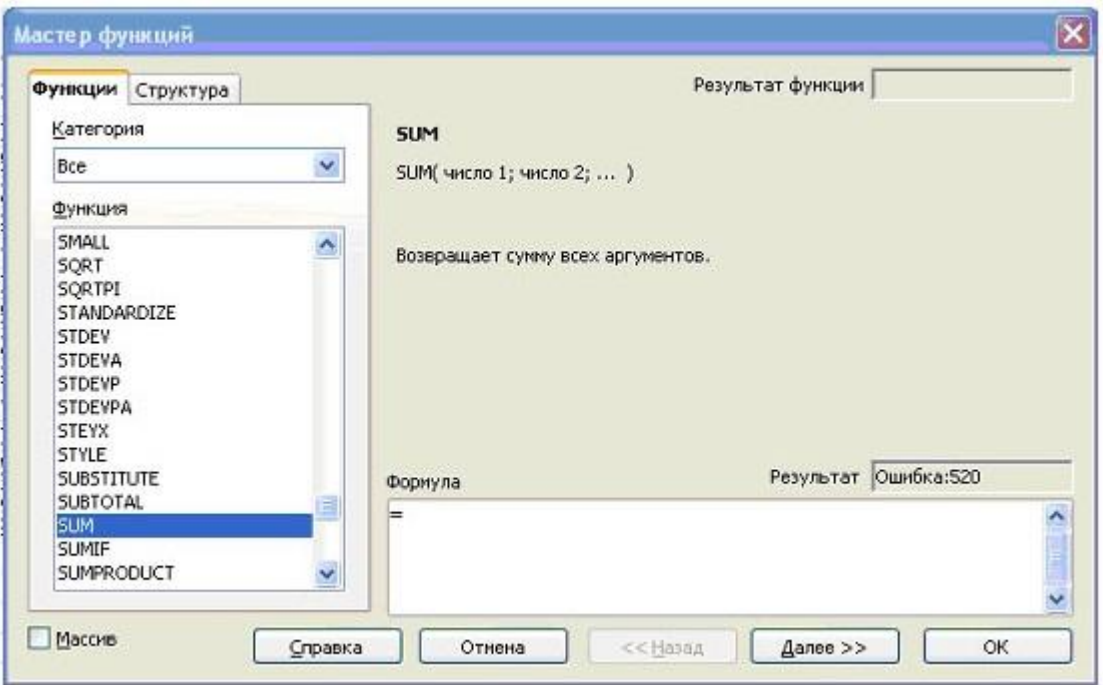

При использовании ссылок в качестве аргументов нужно учитывать возможность дальнейшего копирования создаваемой формулы. Для этого следует записывать их в полях диалогового окна в абсолютной или относительной форме. Рассмотрим наиболее часто используемые функции. Знание этих функций и использование справки Calc позволят решать практические задачи.

# Математические функции

Одной из самых популярных функций является функция **SUM**. Синтаксис этой функции следующий:

### **СУММ (число1; число2; . . . )**

При использовании функции СУММ требуется как минимум один аргумент, представляющий собой набор чисел из диапазона ячеек или массив констант, которые необходимо просуммировать. Например, формула

#### =**СУММ(ВЗ :В10;Лист2.ВЗ :В10;ЛистЗ.ВЗ :В10)**

суммирует значения, находящиеся в диапазоне ячеек ВЗ:В10 рабочих листов Лист1, Лист2 и ЛистЗ одной рабочей книги, возвращая общую сумму в ячейку листа Лист1, где находится формула.

#### **SUMIF (диапазон;критерий;диапазон\_суммирования)**.

**Диапазон** - диапазон ячеек, содержащий определенный признак.

**Критерий** - условие, записанное в форме числа, выражения или текста, определяющего требования к значению признака.

**Диапазон\_суммирования** - диапазон ячеек, значения данных в которых суммируются, если признак этих ячеек соответствует условию.

С помощью этой функции можно вычислить сумму значений, записанных в ячейках из "**диапазона\_суммирования**", если значения в соответствующих им ячейках "**диапазона**" удовлетворяют "**критерию**". Если "**диапазон\_суммирования**" опущен, то суммируются значения ячеек в

"**диапазоне**".

В некоторых случаях могут оказаться полезными функции **MOD** и **INT**. Результатом применения первой из них является остаток от деления аргумента **число** на аргумент **делитель**. Синтаксис этой функции:

#### **MOD(число; делитель),**

где **число** - число, остаток от деления которого определяется,

 **делитель** - число, на которое нужно разделить (делитель). Функция **INT** округляет число до ближайшего меньшего целого. Ее синтаксис: **INT(число)**,

где **число** - это вещественное число, округляемое до ближайшего меньшего целого.

# Статистические функции

Данная категория включает большое количество статистических функций от наиболее простых (**AVERAGE, MAX и MIN**) до функций, используемых, в основном, только специалистами в данной области (**CHITEST**, **POISSON, PERSENTILE** и др.). Помимо специальных статистических функций, Calc предоставляет набор функций подсчета, которые дают возможность вычислить количество ячеек, содержащих какие-либо значения, непустых ячеек (содержащих информацию любого типа) или только тех ячеек, которые включают значения,

удовлетворяющие заданным критериям.

Функции **AVERAGE** (для поиска среднего значения), **MAX** (для поиска наибольшего значения) и **MIN** (для поиска наименьшего значения) имеют синтаксис, аналогичный синтаксису функции **SUM**. Например, функция **AVERAGE** использует следующие аргументы:

**= AVERAGE (число1;число2;...)**

# Логические функции

Из всех логических функций чаще всего употребляются функции AND, OR и IF. Объясняется это тем, что они позволяют в процессе решения задач организовать ветвление, т. е. реализовать выбор нескольких вариантов вычисления, причем функции AND и OR служат для объединения условий.

Результатом работы функции AND будет значение TRUE (истина), если все аргументы имеют значение TRUE. Если хотя бы один из аргументов имеет значение FALSE (ложь), результатом будет значение FALSE. Синтаксис этой функции таков:

AND(логическое\_значение1; логическое\_значение2; ...),

где логическое\_значение1, логическое\_значение2, ... - это от одного до тридцати проверяемых условий, каждое из которых может иметь значение либо TRUE, либо **FALSE.** 

Функция OR имеет аналогичный синтаксис и ее результатом будет значение TRUE, если хотя бы один аргумент имеет значение TRUE. Если все аргументы имеют значение FALSE, результатом будет значение FALSE.

Синтаксис функции IF:

IF(лог\_выражение;значение\_если\_истина; значение\_если\_ложь),

где лог\_выражение - это любое значение или выражение, принимающее значение **TRUE или FALSE,** 

значение если истина - это значение, которое будет записано в вычисляемую ячейку, если лог\_выражение истинно. Это значение может быть формулой;

значение если ложь - это значение, которое будет записано в вычисляемую ячейку, если лог выражение ложно. Это значение может быть формулой.

#### Залание

 $1$ Создайте ведомость начисления зарплаты сотрудников лаборатории с учетом ежемесячной индексации 5%. районного коэффициента 20% и подоходного налога 13%.

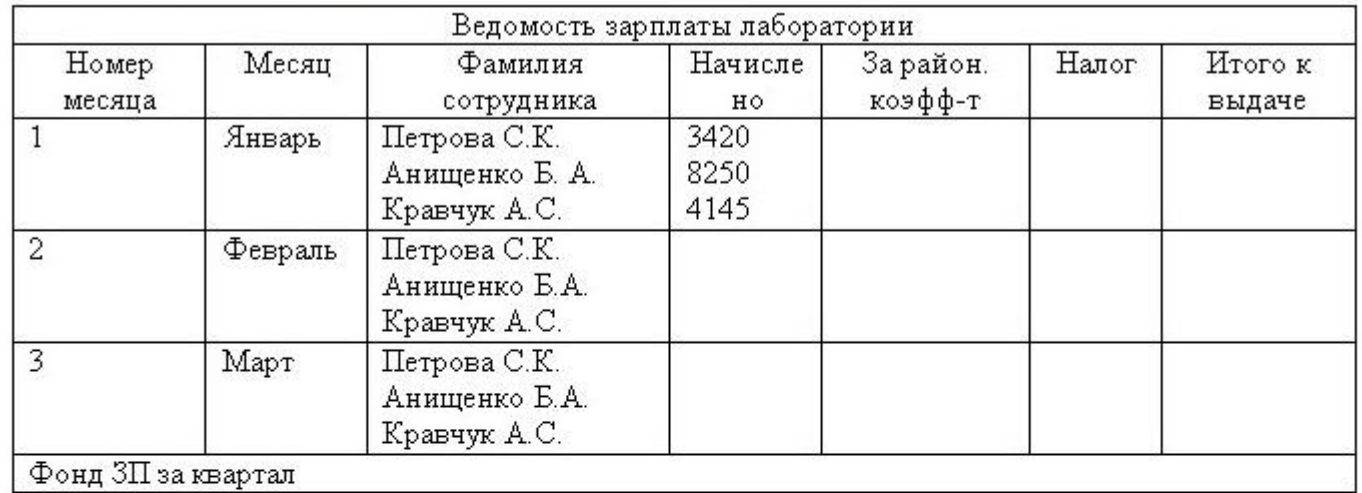

Надбавка "За районный коэффициент" вычисляется по формуле:

"начислено" \* "районный коэффициент".

Подоходный налог вычисляется по формуле:

("начислено" + "за районный коэффициент") \* "подоход.налог".

Сумма заработной платы в каждом последующем месяце определяется по формуле:

"начисл. в январе" +"начисл. в январе" \* "коэф-т индексации" \* ("номер мес." - 1).

- 2. Заполнение столбцов "За районный коэффициент", "Налог", "Итого к выдаче" проведите с использованием операции копирования. Аналогично проведите заполнение столбца "Фамилия сотрудника" за каждый месяц.
- $3.$ Коэффициенты индексации и подоходного налога разместите в отдельных ячейках таблицы и при вводе формул используйте их абсолютные адреса.
- 4. Измените значения коэффициента индексации (10%) и подоходного налога (10%) и проведите анализ полученных результатов.
- 5. Вычислите среднюю зарплату за февраль.
- С помощью функции IF в дополнительный столбец выведите слово "Высокооплачиваемый" для сотрудников с  $6.$ зарплатой выше средней.